## Job Aid: Apply to an External Job Posting

Audience: External candidates to Duke Energy jobs

## When to use this Job Aid

Use this job aid to set up a Workday profile and complete an application for an externally posted Duke Energy job.

Please note that you will be required to attach your resume during the application process.

## Additional help

If you experience difficulty filling out your application, or have any questions about our hiring process, please contact RecruitingOperations@duke-energy.com.

## Quick Start

- 1. From the Duke Energy Job Search site, find a job you're interested in applying to.
- 2. Create or sign into your Duke Energy Workday Account.<br>3. Complete all required information on all application sections.
- 
- 4. Review your information and click Submit.

## Step by Step

1. Once you have searched and found a job, click on the Apply button. You may also select Apply with LinkedIn to import your LinkedIn profile.

#### What to do **Tips in the United States of the United States of the Tips**  $\mathbf{y}$

If you apply with LinkedIn, enter your login information.

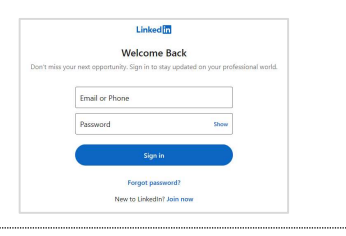

2. You will be asked to sign in. If you do not already have a username and password, you will need to create an account.

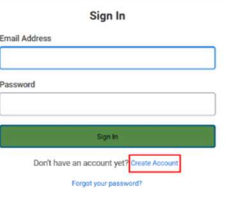

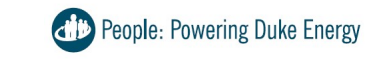

#### **Contents**

When to use this Job Aid Additional help Quick Start **Step by Step** Next steps

# Job Aid: Apply to an External Job Posting

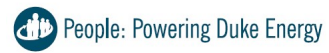

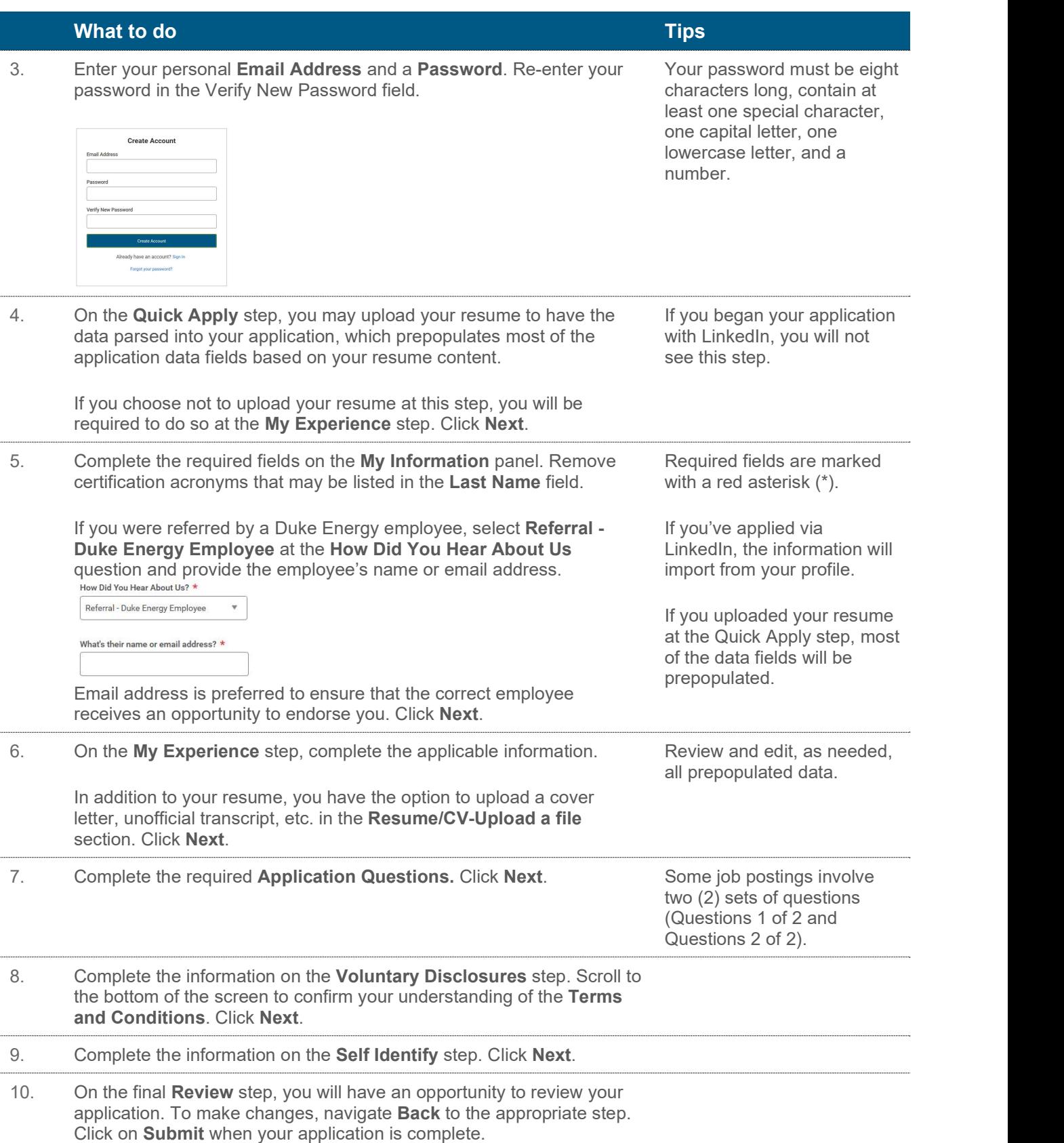

# Job Aid: Apply to an External Job Posting

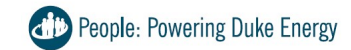

## Next steps

You will see the following message.

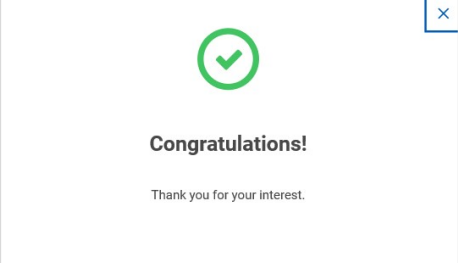

Your application will be routed to a Duke Energy Recruiter for review.

You can monitor your application status, apply for similar jobs, search for jobs, set up job alerts, and update your contact information from your Candidate Home page.

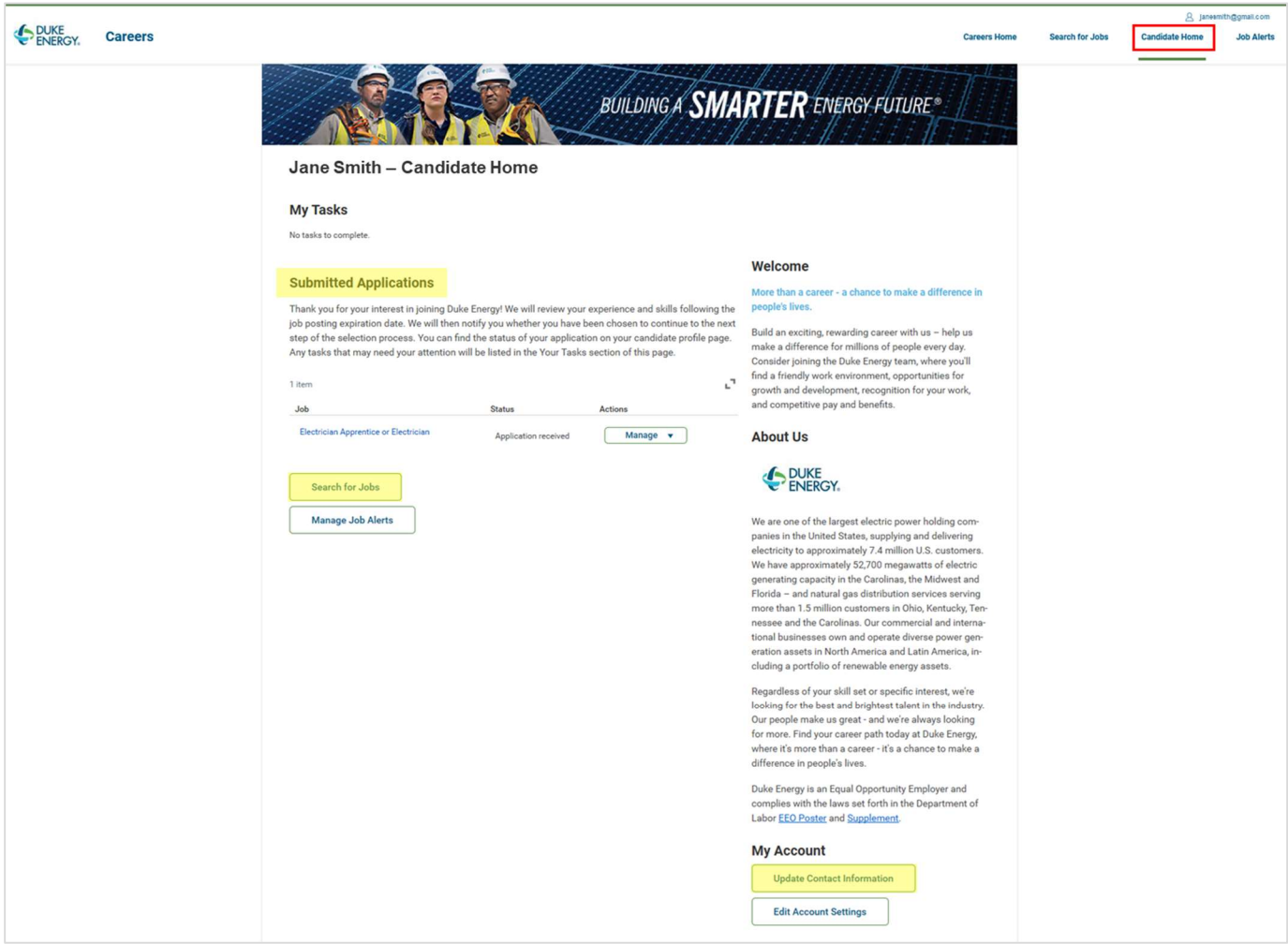